# **BAB 3 METODE PENELITIAN**

Penelitian ini adalah penelitian pengklasifikasian *tweet* dengan hasil klasifikasi siap dan tidak siap dari Twitter. Penelitian ini menggunakan algoritma SVM. Pengambilan data untuk penelitian ini berasal dari Twitter yang berkaitan dengan isu resesi tahun 2023 dan diolah menggunakan Google Colaboratory. Tahapan dalam penelitian ini, antara lain yaitu pengambilan data, *data preprocessing*, pelabelan data, *data training*, dan *data testing*. Berikut ini adalah bahan, alat, dan jalan penelitian untuk melakukan klasifikasi *tweet* terkait isu resesi 2023. **Example 12** and diolah menggunakan Google Colabon apan dalam penelitian ini, antara lain yaitu pengambilan data, *processing*, pelabelan data, *data training*, dan *data testing*. Berikut ini an, alat, dan jalan penelitia

## **3.1 BAHAN DAN ALAT PENELITIAN**

Pada penelitian ini, bahan yang digunakan ialah data *tweet* yang berhubungan dengan isu resesi tahun 2023 yang ada pada media sosial Twitter sebanyak 25.257 *tweet*.

Dan dalam prosesnya, menggunakan beberapa alat yaitu laptop dengan spesifikasi cukup untuk menjalankan sistem operasi dan perangkat lunak pengembangan serta koneksitas Internet. Sistem Operasi dan program-program aplikasi yang dipergunakan dalam dalam pengklasifikasian sentimen *tweet* ini adalah : bahan, alat, dan jalan penelitian untuk melakukan kla<br>
2023.<br> **3.1 BAHANDAN ALAT PENELITIAN**<br>
Pada penelitian ini, bahan yang digunal<br>
berhubungan dengan isu resesi tahun 2023 yang ac<br>
sebanyak 25.257 *tweet*.<br>
Dan dalam p AHAN DAN ALAT PENELITIAN<br>
Pada penelitian ini, bahan yang digunakan<br>
ungan dengan isu resesi tahun 2023 yang ada p<br>
k 25.257 *tweet*.<br>
Dan dalam prosesnya, menggunakan beberapa<br>
asi cukup untuk menjalankan sistem operas<br>
b

- 1. Sistem Operasi: Windows 11 64 bit.
- 2. Python version 3.9.13
- 3. Google Colaboratory
- 4. Sublime Text 4 Build 4143

## **3.2 JALAN PENELITIAN**

Penelitian ini menggunakan algoritma SVM untuk melakukan klasifikasi *tweet* terkait isu resesi tahun 2023. Adapun langkah-langkah penelitiannya dapat dilihat pada Gambar 3.1 :

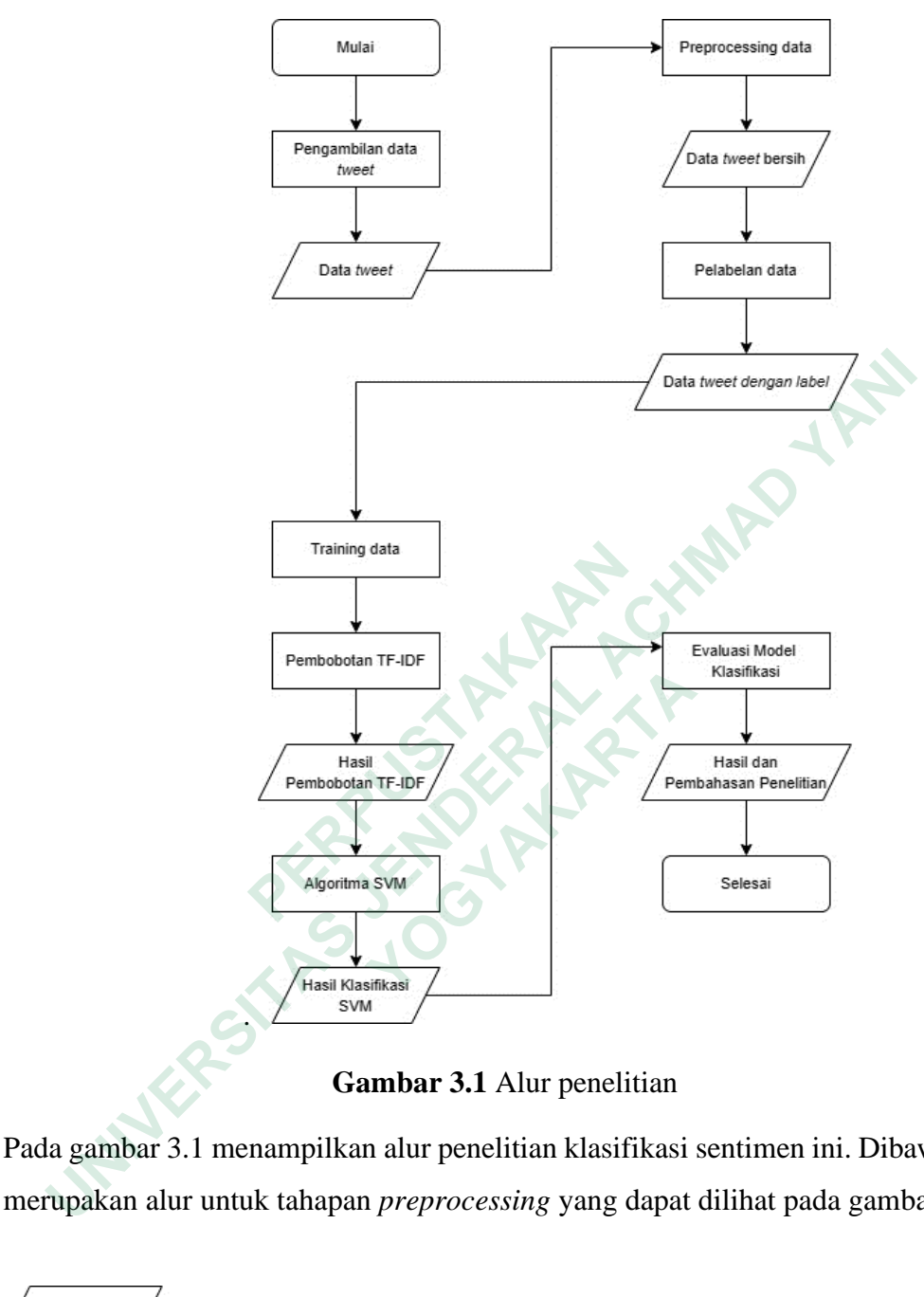

**Gambar 3.1** Alur penelitian

Pada gambar 3.1 menampilkan alur penelitian klasifikasi sentimen ini. Dibawah ini merupakan alur untuk tahapan *preprocessing* yang dapat dilihat pada gambar 3.2

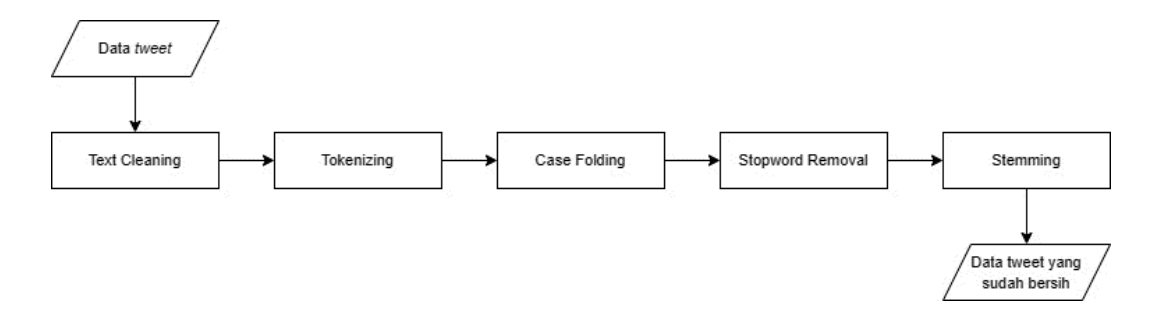

**Gambar 3.2** Alur tahapan *preprocessing*

Pada gambar 3.2 di atas menampilkan tahapan yang dilakukan pada *preprocessing*, yaitu antara *lain text cleaning, tokenizing, case folding, stopword removal*, dan *stemming*. Setelah tahap *preprocessing* dilakukan, akan menghasilkan data *tweet* yang bersih. Setelah melakukan proses tersebut, dilakukanlah sebuah tahapan untuk perhitungan pembobotan TF-IDF, berikut merupakan alur untuk perhitungan TF-IDF dapat dilihat pada gambar 3.3

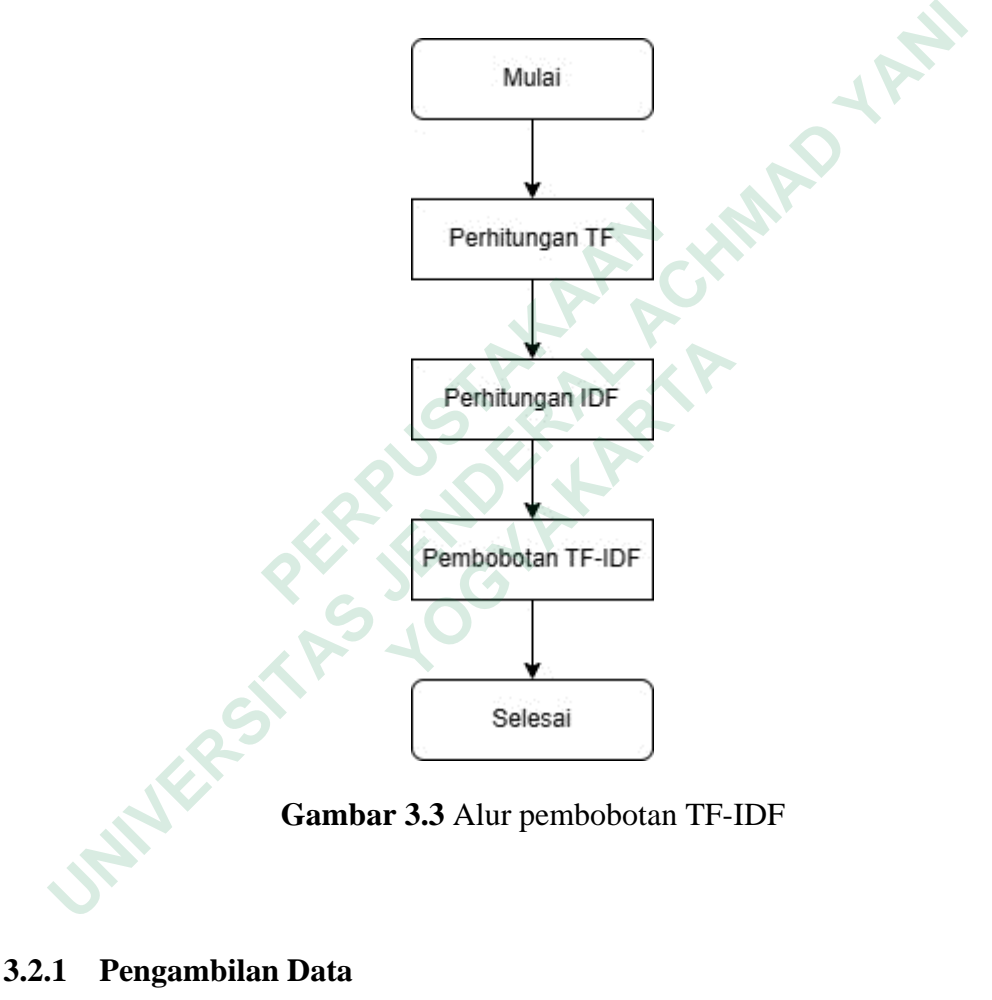

**Gambar 3.3** Alur pembobotan TF-IDF

## **3.2.1 Pengambilan Data**

Pengambilan data dilakukan dengan menggunakan Google Colab dengan teknik snscrape. Data yang diambil merupakan data yang berhubungan dengan Resesi tahun 2023 yang berasal dari twitter. Data *tweet* diambil dengan menggunakan keyword Resesi selama periode 01 September 2022 sampai dengan 31 Januari 2023

#### pip install snscrape

Kode di atas merupakan library untuk proses pengambilan data *tweet* dengan menginstall Snscrape menggunakan pip. Setelah terinstall, maka tahap selanjutnya yaitu melakukan pemanggilan librarynya.

> import snscrape.modules.twitter as sntwitter import pandas as pd

Kode di atas berfungsi untuk pemanggilan library dengan cara mengimport library tersebut. Hal ini dilakukan agar library tersebut dapat digunakan pada tahap selanjutnya.

```
maxTweets = 25000
tweets_list2 = []for I, tweet in enumerate(sntwitter.TwitterSearchScraper
('Resesi since:2022-09-01 until:2023-01 lang:id').get_items()):
      if i>maxTweets:
              break
              tweets_list2.append([tweet.date, tweet.id, 
tweet.rawContent, tweet.user.username])
```
Kode di atas digunakan untuk melakukan pengambilan data *tweet*. Fungsi maxTweets yaitu untuk mengatur panjang data yang akan diambil, dengan memasukkan angka maksimal pengambilan data yang diinginkan. Kemudian, fungsi tweet in enumerate digunakan untuk mencari kata kunci data beserta periode waktu data *tweet* yang akan diambil. Berikut kode program untuk menyimpan data *tweet* ke dalam csv. der Freebut. Hal initial dilakukan agar library tersebut<br>
selanjutnya.<br>
maxTweets = 25000<br>
tweets\_list2 = []<br>
for I, tweet in enumerate(sntwitter.Twite<br>
('Resesi since:2022-09-01 until:2023-01<br>
if i>maxTweets.<br>
break<br>
twee import snscrape.modules.twitter as sntwitter<br>
import pandas as pd<br>
de di atas berfungsi untuk pemanggilan library dengan cara mengimport<br>
ebut. Hal ini dilakukan agar library tersebut dapat digunakan pada<br>
mjutnya.<br>
maxTwe maxTweets = 25000<br>
tweets\_list2 = []<br>
for I, tweet in enumerate(sntwitter.Twitter!<br>
('Resesi since:2022-09-01 until:2023-01 lang<br>
if i>maxTweets:<br>
break<br>
tweets\_list2.append([tweet.dat<br>
tweet.rawContent, tweet.user.usernam

```
tweets df2.to csv('dataresesi.csv', sep=',', index=False)
```
Kode di atas digunakan untuk melakukan ekspor data *tweet* kedalam file csv. Hasil data *tweet* yang telah berhasil dieskpor, dapat dilihat pada tabel 3.1

**Tabel 3.1** Data *tweet*

| N <sub>o</sub> | Data Tweet                                                                                                    |  |
|----------------|----------------------------------------------------------------------------------------------------|--|
| 1.             | Perbaikan kondisi ekonomi nasional di tengah pandemi Covid dan<br>ancaman resesi global menunjukkan bahwa kebijakan pemerintah<br>saat ini sudah dijalankan dg baik. Oleh karenanya, Erick Thohir<br>mengajak semua pihak utk turut menjaga keberlangsungan<br>ekonomi                                   |  |
|                | #BangkitBersamaET https://t.co/0e7spkvlzB                                                                                                    |  |
| 2.             | Kata org thn 2023 bakal resesi, kyknya bnr deh angpao gw di<br>tahun ini jg ikutan resesi. Biasanya angpao 2x UMR, skrng UMR<br>lebih dikit                                                                                                    |  |
|                | Gw jg bingung dh 2 thn ini ga ada pertemuan keluarga pdhl di<br>kelapa gading semua. Dr thn kmrn cmn ambil angpao sama chat no<br>rek BCA doang dh                                                                                                    |  |
| 3.             | @fromxwz setelah bulan maret resesi (naudzubillah)                                                                                                    |  |
| 4.             | RI dipastikan tak resesi!! Berdasarkan ASEAN+3 Macroeconomic<br>Research<br>(AMRO)<br>yang memperkirakan ekonomi<br>Office<br>Indonesia akan tumbuh sebesar 5,0 persen pada 2023, melambat<br>dibandingkan 2022 yang diperkirakan mencapai 5,3 persen.<br>https://t.co/VcGtjXowtu                        |  |
| 5.             | @nurinuriii Meskipun banyak yg memprediksi thn 2023 sbg tahun<br>resesi besar2an, kutetap berharap banyak orang dapat melaluinya<br>dengan baik. Let's survive together! is Harapan lainnya adalah<br>ingin mewujudkan kembali kebiasaan berolahraga dengan rutin<br>demi kesehatan tubuh yang lbh prima |  |
| 6.             | @tanyakanrl Cape2 nabung 19 tahun, tahun ke 20 malah<br>resesi <sup>(•</sup> ) <sup>(•)</sup>                                                                                                    |  |
| 7.             | @OreoOrlando69 Belum sih, masih harus stay dulu yang di<br>sekarang, takut tahun depan jadi resesi :(                                                                                                    |  |
| 8.             | Pada 2023, perekonomian Indonesia masih akan tumbuh. Bahkan<br>Indonesia termasuk negara dengan pertumbuhan ekonomi ketiga<br>terbaik. Kalau begitu, perlukah ""overthingking"" terhadap resesi<br>yang katanya akan segera terjadi? #Opini #AdadiKompas<br>https://t.co/it9GAF0uey                      |  |
| 9.             | Kalo aku, ya kyk td, sejak pandemi sampe skrg, keadaan<br>ekonomiku blom pulih bener. Jd kemungkinannya, saat resesi nanti<br>bakal lebih berat. Huhuhuhu takut ih!<br>#NabungKriptoDiNOBI#InvestasiLawanResesi#ChillAjaDiNOBI                                                                           |  |

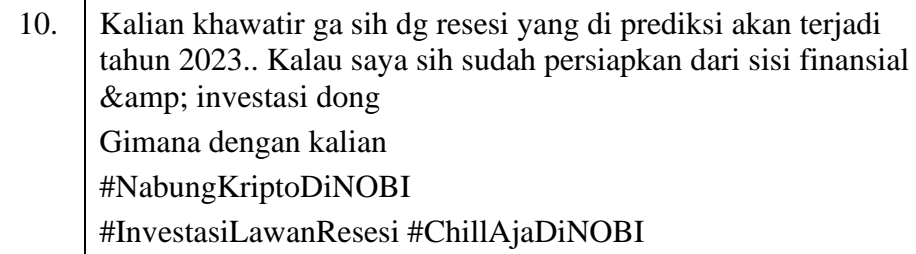

Pada tabel 3.1, menunjukkan bahwa data *tweet* yang telah berhasil diambil masih banyak memiliki komponen yang tidak penting dan tidak dibutuhkan dalam proses klasifikasi sentimen. Komponen yang tidak dibutuhkan ini perlu dibersihkan melalui *preprocessing* agar dapat menghasilkan data yang terstruktur.

## **3.2.2 Preprocessing**

*Preprocessing* merupakan tahapan yang dilakukan untuk membuat data yang tidak terstruktur menjadi terstruktur. Berikut kode program untuk *preprocessing.*

```
import pandas as pd
                      import numpy as np
                      import nltk
                      import string
                      import emoji
                      import re
                      from pandas import DataFrame
                      from nltk.corpus import stopwords
                      from nltk.tokenize import word_tokenize
                      def load_data():
                      data = pd.read_excel('DATARESESI.xlsx',nrows=None,names=
                      ['Datetime','Tweet Id','Text', 'Username'])
                      return data
                      data = load_data()data.head()
3.2.2 Preprocessing<br>
Preprocessing merupakan tahapan yang dil<br>
yang tidak terstruktur menjadi terstruktur. Be<br>
preprocessing.<br>
import pandas as po<br>
import numpy as np<br>
import tring<br>
import term<br>
import reform pandas 
      make memiliki komponen yang tidak penting dan tidak dibutuhkan dalam<br>sifikasi sentimen. Komponen yang tidak dibutuhkan ini perlu diber<br>alui preprocessing agar dapat menghasilkan data yang terstruktur.<br>2 Preprocessing<br>
              idak terstruktur menjadi terstruktur. Berikut<br>essing.<br>import pandas as pd<br>import numpy as np<br>import string<br>import emoji<br>import re<br>from pandas import DataFrame<br>from nltk.corpus import stopwords<br>from nltk.tokenize import w
```
Kode di atas menampilkan library untuk melakukan *preprocesing* data. Library pandas berfungsi untuk memproses data menjadi terstruktur, library numpy untuk mengolah data yang berbentuk numerik, dan library nltk berfungsi untuk analisis

teks. Selain itu, terdapat library lain seperti, library string yang berfungsi untuk memproses data teks dalam konteks pemrosesan bahasa alami atau Natural Language Processing (NLP), library emoji berfungsi untuk mengelola teks yang mengandung karakter emoji, dan library re atau regex membantu untuk mendefinisikan sebuah pola pencarian.

## **3.2.2.1 Text Cleaning**

*Text cleaning* merupakan proses untuk membersihkan data mentah dari informasi yang tidak relevan seperti *url*, *emoji, hastag, mention*, tanda baca, dan simbol. Berikut kode untuk melakukan *text cleaning.*

```
def emoji remove(tweet):
                          if not tweet:
                                  return ''
                          t = tweet.encode('ascii', 'ignore').decode('utf-8')
                          return t
                   def url remove(tweet):
                          if not tweet:
                                  return ''
                          t = re.sub(r'http\S+', '', ', tweet)
                          return t
                   def hashtag_remove(tweet):
                          if not tweet:
                                 return ''
                          reg = r' # \S +'t = re.sub(reg, ' ', tweet)return t
                   def regex_remove(tweet):
                           if not tweet:
                                  return ''
                          t = re.sub(r"b", '', tweet)
                          return t
                   def remove_user(tweet):
                          if not tweet:
                                  return ''
                          t = re.sub(r'@[^{\wedge}\s] +', '', 'weet)return t
                   def number remove(tweet):
                          if not tweet:
                                  return ''
                          t = re.sub(r'\d+', '', tweet)return t
def emo<u>ji</u>_remove(tweet):<br>
if not tweet:<br>
return ''<br>
t = tweet.encode('ascii', 'ignor<br>
return t<br>
def url_remove(tweet):<br>
if not tweet:<br>
return ''<br>
t = re.sub(r'http\S+', '', tweet<br>
return t<br>
def hashtag_remove(tweet):<br>
if
     Text cleaning merupakan proses untuk membersihkan data mentor<br>
Drmasi yang tidak relevan seperti url, emoji, hastag, mention, tanda bad<br>
bol. Berikut kode untuk melakukan text cleaning.<br>
def emoji_remove(tweet):<br>
for t
            return t<br>
def url_remove(tweet):<br>
if not tweet:<br>
return ''<br>
t = re.sub(r'http\S+', '', tweet)<br>
return t<br>
def hashtag_remove(tweet):<br>
if not tweet:<br>
return ''<br>
reg = r'#\S+'<br>
t = re.sub(reg, '', tweet)<br>
return t<br>
def regex_
```

```
def punc_remove(tweet):
                      if not tweet:
                            return ''
                      t = re.sub(r'['\w\s]+'', ''', twect)return t
                def rt_remove(tweet):
                      if not tweet:
                            return ''
                      t = re.sub(r'RT\S+', '', tweet)return t
                def slang remove(tweet):
                      if not tweet:
                            return ''
                      t = re.sub(r'\\\n', ' ', tweet)
                      return t
                cleaned = []
                def clean_text(tweet):
                      for i in tweet:
                            tweet_raw = re.sub("[\n\r\t\xa0]"," ",str(i)).strip()
                             if tweet raw:
                                cleaned.append(url_remove(punc_remove(number_remove
                (remove_user(regex_remove(hashtag_remove(rt_remove(emoji_remo
                ve(slang_remove(tweet_raw))))))))))
                            else:
                               cleaned.append("")
                clean_text(data["Text"])
clearn c<br>
clearn c<br>
clearn c<br>
def clearn_text(tweet):<br>
for i in tweet<br>
tweet_raw = re.sub("[\n\r\t\<br>
if tweet_raw" clearned.append(url_remove(<br>
(remove_user(regex_remove(hashtag_re<br>
ve(slang_remove(tweet_raw)))))))))))))<br>

                                                               TO LAND YAND
          for i in tweet:<br>
tweet_raw = re.sub("[\n\r\t\xa0]<br>
if tweet_raw:<br>
cleaned.append(url_remove(punc<br>
(remove_user(regex_remove(hashtag_remove<br>
ve(slang_remove(tweet_raw))))))))))))<br>
else:<br>
clean_text(data["Text"])<br>
clean_text
```
Kode di atas digunakan untuk melakukan *text cleaning* yaitu menghapus karakterkarakter atau informasi yang tidak diperlukan. Hasil dari tahapan *text cleaning* dapat dilihat pada tabel 3.2

| No. | Data Tweet                                                                                                    |  |
|-----|----------------------------------------------------------------------------------------------------|--|
|     | Perbaikan kondisi ekonomi nasional di tengah pandemi Covid<br>dan ancaman resesi global menunjukkan bahwa kebijakan<br>pemerintah saat ini sudah dijalankan dg baikOleh karenanya<br>Erick Thohir mengajak semua pihak utk turut menjaga<br>keberlangsungan ekonomi |  |
| 2.  | Kata org thn 2023 bakal resesi kyknya bnr dehangpao gw di<br>tahun ini jg ikutan resesiBiasanya angpao 2x UMR skrng UMR<br>lebih dikit                                                                                                    |  |

**Tabel 3.2** Data hasil proses *text cleaning*

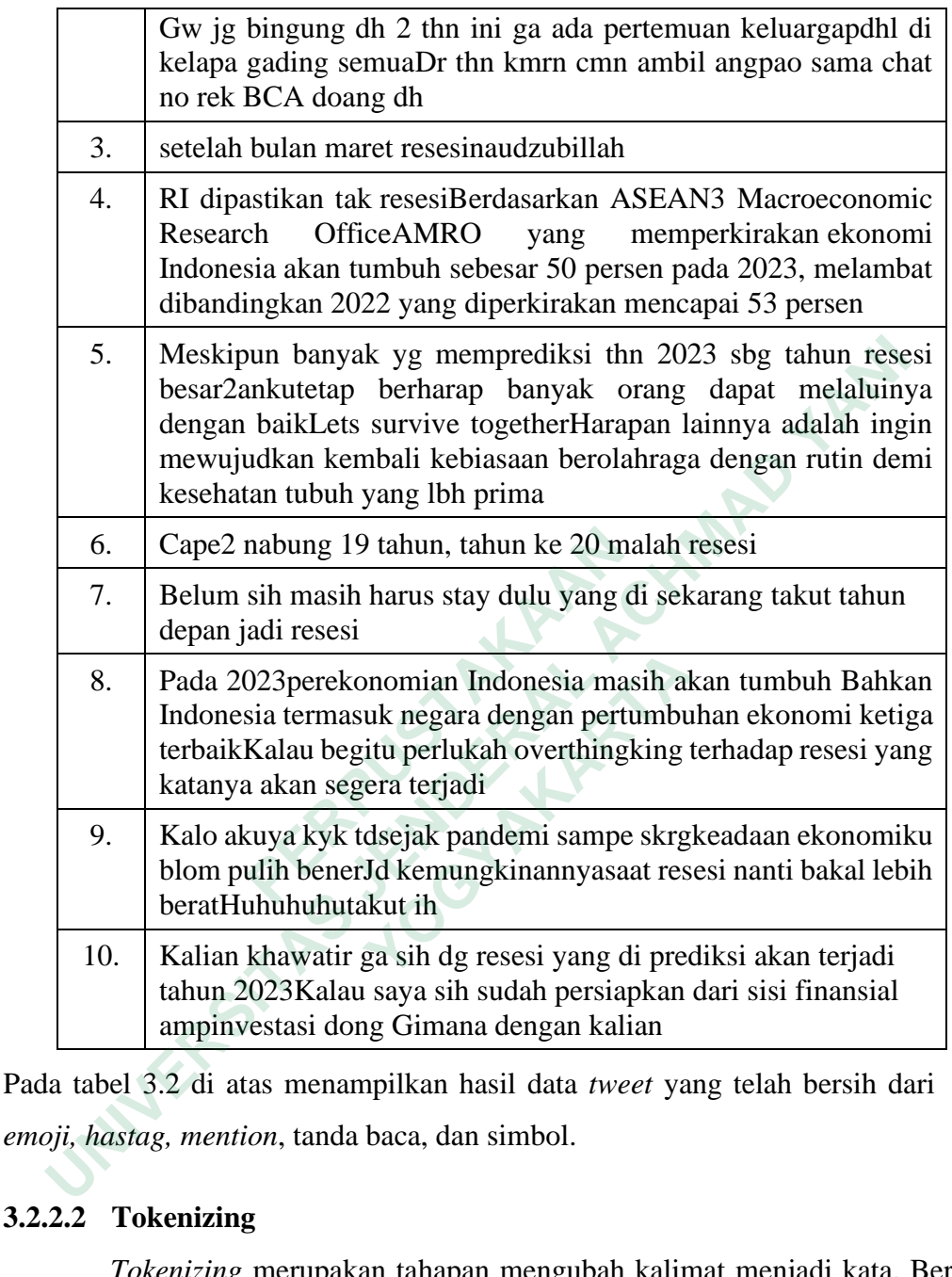

Pada tabel 3.2 di atas menampilkan hasil data *tweet* yang telah bersih dari *url, emoji, hastag, mention*, tanda baca, dan simbol.

## **3.2.2.2 Tokenizing**

*Tokenizing* merupakan tahapan mengubah kalimat menjadi kata. Berikut kode untuk melakukan *tokenizing*.

```
import nltk
nltk.download('punkt')
tokenized = []
def tokenize_text(tweet):
    for tweet in cleaned:
```
### tokens = word\_tokenize(tweet) tokenized.append(tokens) tokenize\_text(data["Text"])

Kode di atas menampilkan fungsi untuk melakukan *tokenizing* dengan memecah kalimat menjadi per-kata. Hasil dari *tokenizing* dapat dilihat pada tabel 3.3

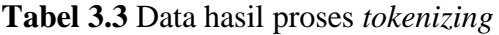

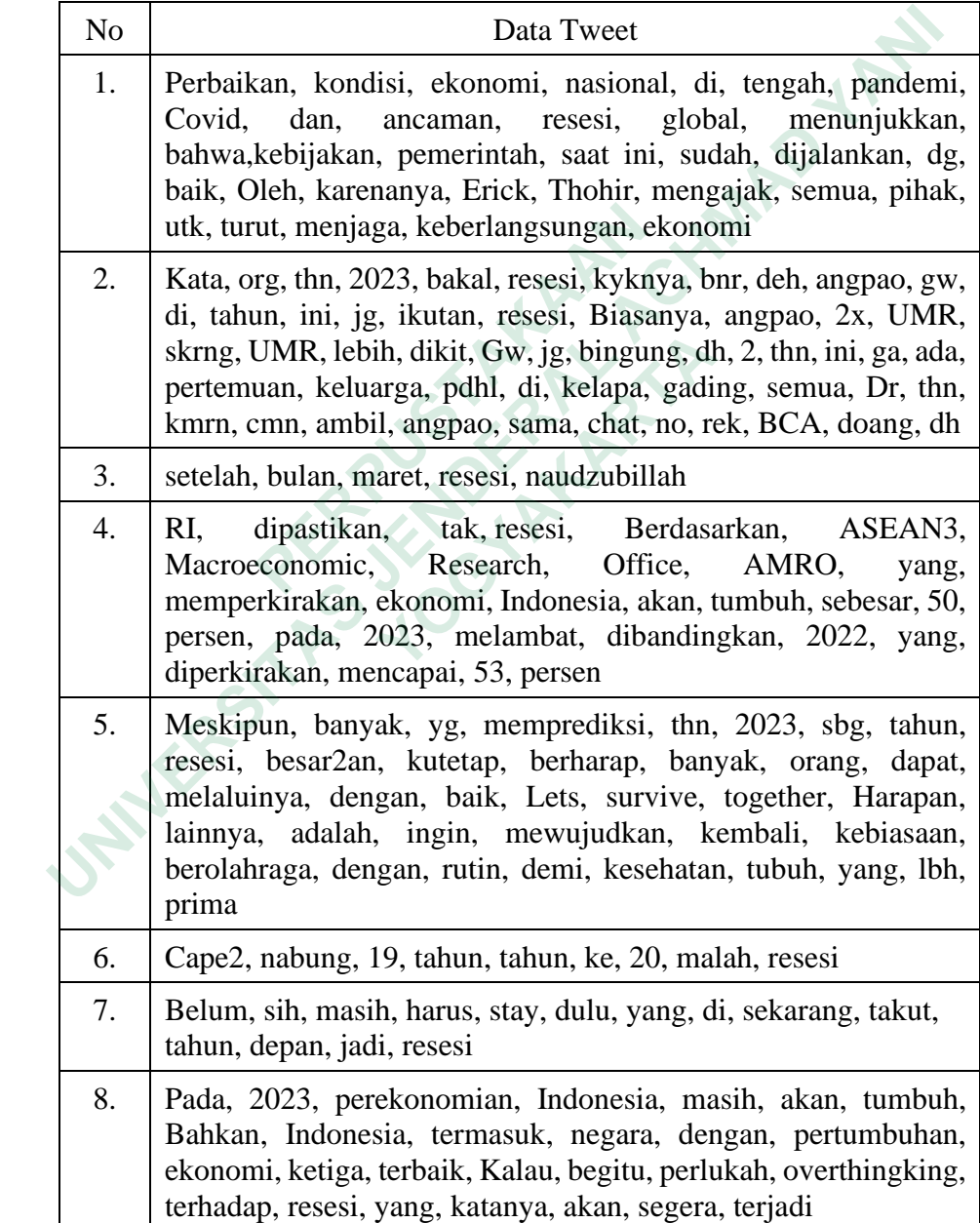

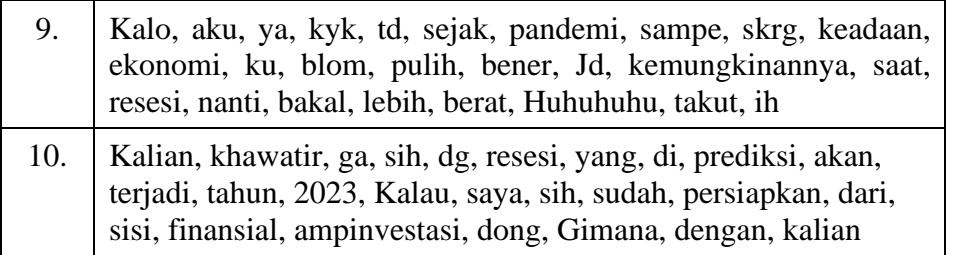

Pada tabel 3.3 di atas menampilkan data hasil proses *tokenizing* yaitu dengan memecah kalimat menjadi per-kata.

#### **3.2.2.3 Case Folding**

*Case folding* merupakan tahapan untuk menyamakan karakter dalam teks, seperti mengubah huruf besar menjadi huruf kecil (*lowercase*) atau sebaliknya, mengubah huruf kecil menjadi huruf besar (*uppercase*). Hal ini bertujuan untuk memudahkan dalam membandingkan atau mencocokkan kata. Berikut kode program untuk melakukan tahapan *case folding*.

```
def lowercase(text):
                                lower-word = []for tokens in tokenized:
                                        text = ' \text{'.join} ( tokens)text = text.lower()
                                        lower_word.append(text)
                                return lower_word
                       tokenized_data = tokenize_text(data["tweet"])
                       lower_data = lowercase(tokenized_data)
                      lower data =pd.Series(lower_data).drop_duplicates().astype(object)
                       print(lower_data)
mengubah huruf kecil menjadi huruf besar (upperc<br>
memudahkan dalam membandingkan atau menc<br>
program untuk melakukan tahapan case folding.<br>
def lowercase(text):<br>
lower_word = []<br>
for tokenized:<br>
text = '.join(tokens)<br>
t
       2.3 Case Folding<br>
Case folding merupakan tahapan untuk menyamakan karakter dalar<br>
erti mengubah huruf besar menjadi huruf besar (uppercase). Hal ini bertujuan<br>
mudahkan dalam membandingkan atau mencocokkan kata. Beriku<br>
               def lowercase(text):<br>
lower_word = []<br>
for tokens in tokenized:<br>
text = ''.join(tokens)<br>
text = text.lower()<br>
lower_word.append(text)<br>
return lower_word<br>
tokenized_data = tokenize_text(data["twe<br>
lower_data = lowercase(tok
```
Kode di atas menampilkan fungsi untuk melakukan tahapan *case folding*. Hasil dari tahapan di atas dapat dilihat pada tabel 3.4

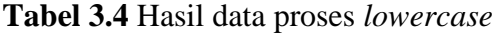

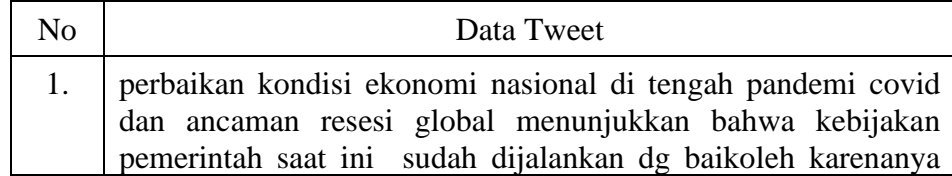

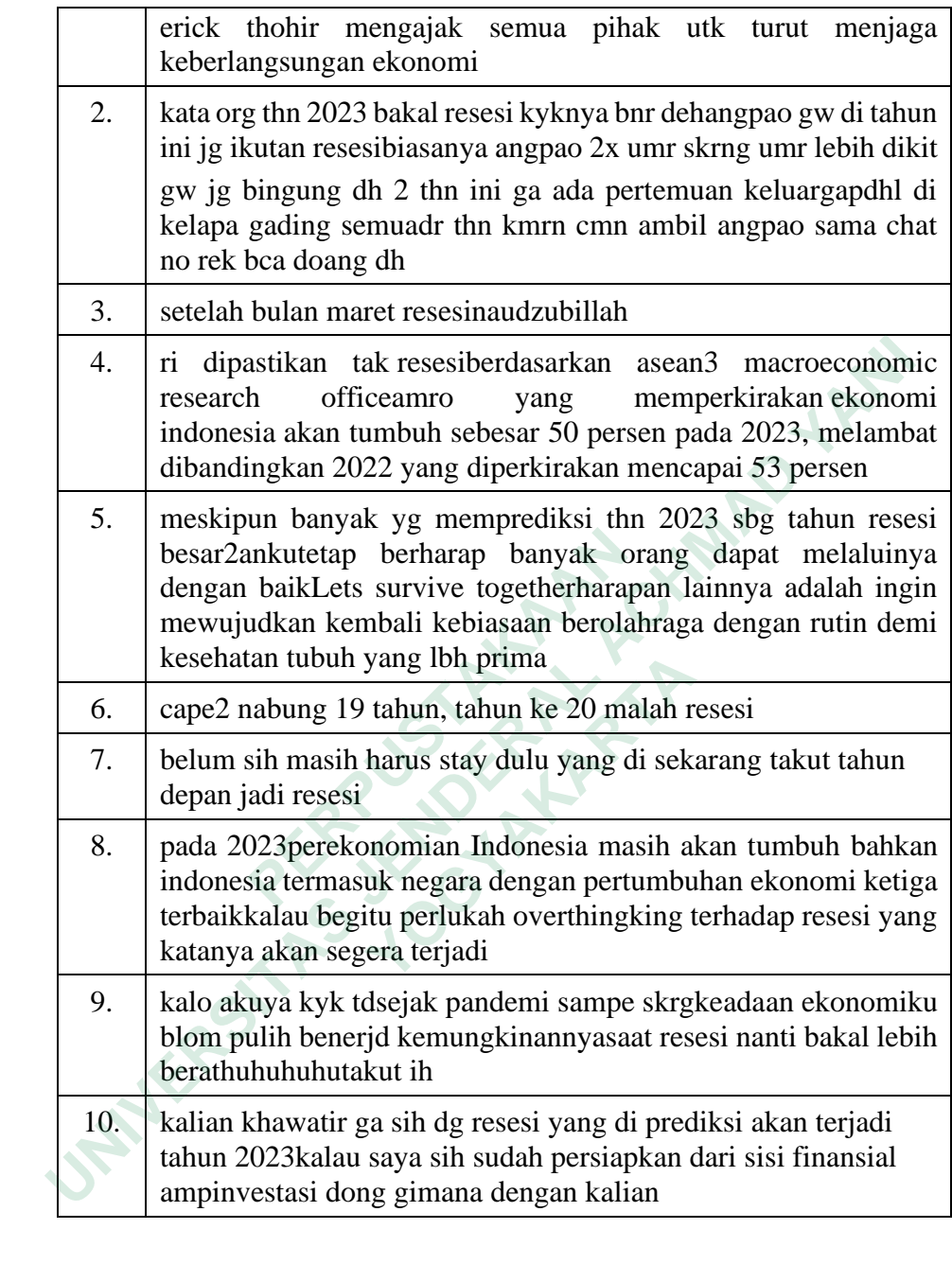

Tabel 3.4 di atas menampilkan hasil data *tweet* yang telah melalui proses case folding. Pada tahapan ini, semua data tweet diubah menjadi huruf kecil (*lowercase*).

## **3.2.2.4 Stopword Removal**

*Stopword removal* merupakan tahapan untuk menghapus kata-kata yang tidak memiliki makna penting.

#### pip install sastrawi

Kode di atas merupakan installasi library Sastrawi yang akan digunakan untuk melakukan tahapan *stopword removal*. Kode pemanggilan library Sastrawi dan prosesnya dapat dilihat di bawah ini

from Sastrawi.StopWordRemover.StopWordRemoverFactory import StopWordRemoverFactory factory = StopWordRemoverFactory() stopword = factory.create stop word remover( stopwords = factory.get stop words() stopwords str = ", ".join( $[f'''\{word\}'$ " for word in stopwords]) print(stopwords str) stopwords = factory.get\_stop\_words()<br>
stopwords\_str = ", ".join([f"'{word}<br>
stopwords])<br>
print(stopwords\_str)<br>
Print(stopwords\_str)<br>
Kode di atas digunakan menampilkan kata yang tid<br>
Hasil dari proses tersebut dapat diliha from Sastrawi.StopWordRemover.StopWordRemoverFactory<br>
StopWordRemoverFactory<br>
factory = StopWordRemoverFactory()<br>
stopword = factory.create\_stop\_word\_remover()<br>
stopwords = factory.get\_stop\_words()<br>
stopwords = factory.get

Kode di atas digunakan menampilkan kata yang tidak memiliki makna penting. Hasil dari proses tersebut dapat dilihat pada tabel 3.5

**Tabel 3.5** Hasil kata dari library Sastrawi

Hasil kata yang tidak memiliki makna dari library Sastrawi

'yang', 'untuk', 'pada', 'ke', 'para', 'namun', 'menurut', 'antara', 'dia', 'dua', 'ia', 'seperti', 'jika', 'jika', 'sehingga', 'kembali', 'dan', 'tidak', 'ini', 'karena', 'kepada', 'oleh', 'saat', 'harus', 'sementara', 'setelah', 'belum', 'kami', 'sekitar', 'bagi', 'serta', 'di', 'dari', 'telah', 'sebagai', 'masih', 'hal', 'ketika', 'adalah', 'itu', 'dalam', 'bisa', 'bahwa', 'atau', 'hanya', 'kita', 'dengan', 'akan', 'juga', 'ada', 'mereka', 'sudah', 'saya', 'terhadap', 'secara', 'agar', 'lain', 'anda', 'begitu', 'mengapa', 'kenapa', 'yaitu', 'yakni', 'daripada', 'itulah', 'lagi', 'maka', 'tentang', 'demi', 'dimana', 'kemana', 'pula', 'sambil', 'sebelum', 'sesudah', 'supaya', 'guna', 'kah', 'pun', 'sampai', 'sedangkan', 'selagi', 'sementara', 'tetapi', 'apakah', 'kecuali', 'sebab', 'selain', 'seolah', 'seraya', 'seterusnya', 'tanpa', 'agak', 'boleh', 'dapat', 'dsb', 'dst', 'dll', 'dahulu', 'dulunya', 'anu', 'demikian', 'tapi', 'ingin', 'juga', 'nggak', 'mari', 'nanti', 'melainkan', 'oh', 'ok', 'seharusnya', 'sebetulnya', 'setiap', 'setidaknya', 'sesuatu', 'pasti', 'saja', 'toh', 'ya', 'walau', 'tolong', 'tentu', 'amat', 'apalagi', 'bagaimanapun' stopwords ])<br>
print (stopwords\_str)<br>
i atas digunakan menampilkan kata yang tidak<br>
ari proses tersebut dapat dilihat pada tabel 3.5<br> **Tabel 3.5** Hasil kata dari library Sas<br>
Hasil kata yang tidak memiliki makna dari librar

Pada tabel 3.5 di atas menampilkan kata yang akan dihilangkan dari data *tweet.* Berikut kode yang digunakan untuk menghilangkan kata-kata tersebut dari data *tweet*.

```
def removeStopWords(tweet):
    clean_word_list = [word for word in tweet.split() if word 
not in stopwords]
    return clean_word_list
stopwords tweet = lower data.apply(removeStopWords)
print(stopwords_tweet)
```
Kode di atas menampilkan fungsi untuk melakukan *stopword removal* pada data *tweet.*

## **3.2.2.5 Stemming**

*Stemming* merupakan tahapan yang dilakukan untuk mengubah kata menjadi bentuk dasar. Berikut kode program proses *stemming*.

```
from Sastrawi.Stemmer.StemmerFactory import StemmerFactory
                  factory = StemmerFactory()
                  stemmer = factory.create stemmer()
                  def stemmed_wrapper(term):
                         return stemmer.stem(term)
                  term_dict = \{\}for document in stopwords_tweet:
                         for term in document:
                                if term not in term_dict:
                                       term_dict[term] = " "
                  print(len(term_dict))
                  print("------------------------")
                  for term in term_dict:
                         term_dict[term] = stemmed_wrapper(term)
                         print(term,"=" ,term_dict[term])
                  print(term_dict)
                  print("------------------------")
                  def get_stemmed_term(document):
                         return [term_dict[term] for term in document]
Example 19 Stemming<br>
3.2.2.5 Stemming<br>
Stemming merupakan tahapan yang dila<br>
menjadi bentuk dasar. Berikut kode program proses :<br>
from Sastrawi.Stemmer.StemmerFactory<br>
factory = StemmerFactory()<br>
stemmer = factory.cr
     stopwords_tweet = lower_data.apply(removeStopWords)<br>
print(stopwords_tweet)<br>
de di atas menampilkan fungsi untuk melakukan stopword removal pae<br>
et.<br>
2.5 Stemming<br>
Stemming merupakan tahapan yang dilakukan untuk meng
            Stemming<br>
Stemming merupakan tahapan yang dilakuka<br>
ibentuk dasar. Berikut kode program proses stem.<br>
from Sastrawi.Stemmer.StemmerFactory imp<br>
factory = StemmerFactory()<br>
stemmer = factory.create_stemmer()<br>
def stem
```

```
stem_tweet = stopwords_tweet.apply(get_stemmed_term)
print(stem_tweet)
```
Kode di atas menampilkan fungsi untuk mengubah kata menjadi bentuk dasar dengan memanfaatkan library Sastrawi.

#### **3.2.3 Pelabelan data**

Pada tahap pelabelan data ini dilakukan secara otomatis dan manual. Pelabelan otomatis memanfaatkan salah satu library python yaitu Textblob. Textblob menyediakan beberapa kegunaan seperti ekstraksi kata, penerjemahan teks, analisis sentimen, dan pelabelan. Sedangkan pelabelan manual dilakukan secara manual dengan tujuan untuk memberikan tingkat akurasi kelas yang lebih maksimal setelah melakukan pelabelan secara otomatis. Pelabelan ini menghasilkan kelas siap dan tidak siap. teks, analisis sentimen, dan pelabelan. Sedangkan<br>
secara manual dengan tujuan untuk memberikan tin<br>
maksimal setelah melakukan pelabelan secara otomat<br>
kelas siap dan tidak siap.<br>
pip install textblob<br>
Kode di atas merupa Pada tahap pelabelan data ini dilakukan secara otomatis dan ne<br>
Pada tahap pelabelan data ini dilakukan secara otomatis dan ne<br>
tetblob menyediakan beberapa kegunaan seperti ekstraksi kata, penerje<br>
s, analisis sentimen, d

pip install textblob

Kode di atas merupakan library untuk melakukan pelabelan data secara otomatis dengan menginstall Textblob menggunakan pip. Selanjutnya, yaitu proses pelabelan data.

```
import pandas as pd
     from textblob import TextBlob
     def label_sentiment(text):
          blob = TextBlob(text)
           sentiment = blob.sentiment.polarity
           if sentiment > 0:
                return "SIAP"
          else:
                return "TIDAK SIAP"
    data = pd.read_excel('RESESISTEM.xlsx')
    teks_column = "text"
     label_column = "kelas"
    data[label_column] = data[teks_column].apply(label_sentiment)
     print(data.head())
Example 12 and 12 and 200 and 12 and 12 and 12 and 13 and 14 and 15 and 16 and 16 and 16 and 17 and 18 and 18 and 18 and 18 and 18 and 18 and 18 and 18 and 18 and 18 and 18 and 18 and 18 and 18 and 18 and 18 and 18 and 18
```
Kode di atas menampilkan proses untuk melakukan pelabelan data secara otomatis dengan mengimpor file yang telah melalui proses *preprocessing*. Library Pandas digunakan untuk membaca dan memanipulasi data dalam bentuk *dataframe* dan library Textblob digunakan untuk analisis sentimen teks. Fungsi label\_sentiment(text) menerima teks sebagai argumen dan menggunakan Textblob untuk menganalisis sentimen teks tersebut. Sentimen dihitung menggunakan metode *sentiment.polarity* yang menghasilkan angka antara -1 hingga 1. Berdasarkan nilai sentimen tersebut, fungsi mengembalikan label sentimen yang sesuai yaitu "SIAP" jika sentimen > 0, "TIDAK SIAP" jika sentimen < 0. Contoh *tweet* dari pelabelan otomatis tersebut dapat dilihat di bawah ini

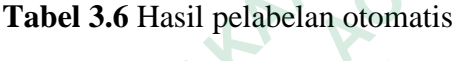

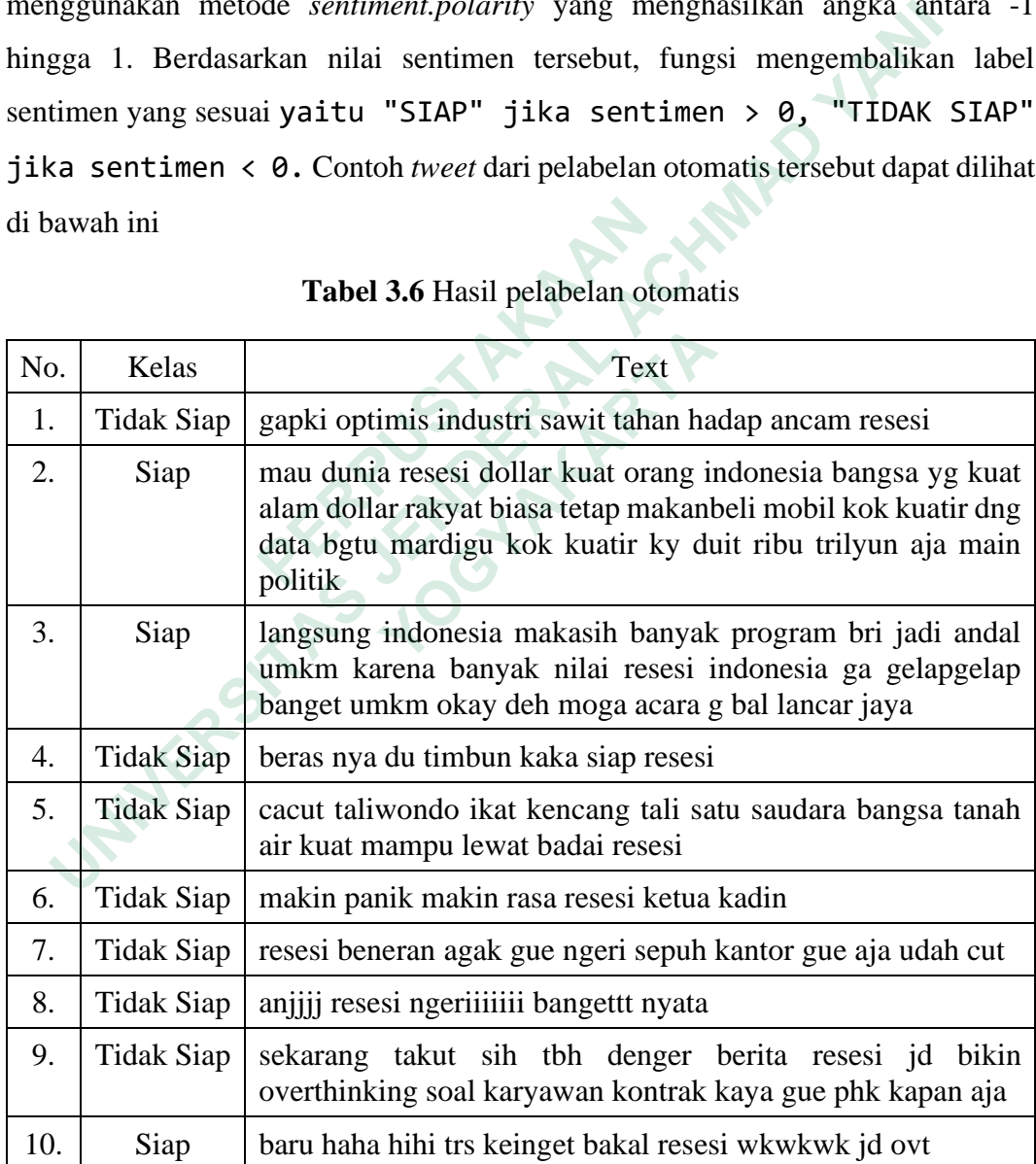

Pada tabel 3.6 menampilkan hasil *tweet* yang telah melalui proses pelabelan secara otomatis menggunakan library Textblob. Hasil yang didapatkan setelah melalui proses pelabelan tersebut tidak akurat sehingga dilakukanlah pelabelan secara manual. Contoh tweet dengan melalui proses pelabelan manual dapat dilihat pada tabel 3.7

| No.                                                                                 | Kelas                                                                            | Text                                                                                                    |  |  |  |
|-------------------------------------------------------------------------------------|----------------------------------------------------------------------------------|----------------------------------------------------------------------------------------------------|--|--|--|
| 1.                                                                                  | Siap                                                                             | gapki optimis industri sawit tahan hadap ancam resesi                                                                                                    |  |  |  |
| 2.                                                                                  | Siap                                                                             | mau dunia resesi dollar kuat orang indonesia bangsa yg kuat<br>alam dollar rakyat biasa tetap makanbeli mobil kok kuatir dng<br>data bgtu mardigu kok kuatir ky duit ribu trilyun aja main<br>politik |  |  |  |
| 3.                                                                                  | Siap                                                                             | langsung indonesia makasih banyak program bri jadi andal<br>umkm karena banyak nilai resesi indonesia ga gelapgelap<br>banget umkm okay deh moga acara g bal lancar jaya                              |  |  |  |
| 4.                                                                                  | Siap                                                                             | beras nya du timbun kaka siap resesi                                                                                                    |  |  |  |
| 5.                                                                                  | Siap                                                                             | cacut taliwondo ikat kencang tali satu saudara bangsa tanah<br>air kuat mampu lewat badai resesi                                                                                                    |  |  |  |
| 6.                                                                                  | <b>Tidak Siap</b>                                                                | makin panik makin rasa resesi ketua kadin                                                                                                    |  |  |  |
| 7.                                                                                  | <b>Tidak Siap</b>                                                                | resesi beneran agak gue ngeri sepuh kantor gue aja udah cut                                                                                                    |  |  |  |
| 8.                                                                                  | Tidak Siap                                                                       | anjiji resesi ngeriiiiiii bangettt nyata                                                                                                    |  |  |  |
| 9.                                                                                  | Tidak Siap                                                                       | sekarang takut sih tbh denger berita resesi jd bikin<br>overthinking soal karyawan kontrak kaya gue phk kapan aja                                                                                     |  |  |  |
| 10.                                                                                 |                                                                                  | Tidak Siap   baru haha hihi trs keinget bakal resesi wkwkwk jd ovt                                                                                                    |  |  |  |
|                                                                                     |                                                                                  |                                                                                                    |  |  |  |
| Pada tabel 3.7, menampilkan hasil pelabelan secara manual yang menghasilkan         |                                                                                  |                                                                                                    |  |  |  |
| kelas lebih akurat. Pada tahap pelabelan ini dari jumlah data tweet sebanyak 23.681 |                                                                                  |                                                                                                    |  |  |  |
|                                                                                     | didapat data tweet sebanyak 800 tweet dengan rincian 400 tweet bernilai siap dan |                                                                                                    |  |  |  |

**Tabel 3.7** Hasil pelabelan manual

Pada tabel 3.7, menampilkan hasil pelabelan secara manual yang menghasilkan kelas lebih akurat. Pada tahap pelabelan ini dari jumlah data *tweet* sebanyak 23.681 didapat data tweet sebanyak 800 tweet dengan rincian 400 *tweet* bernilai siap dan 400 *tweet* bernilai tidak siap. Data tersebut nantinya akan digunakan untuk tahap *training data*.

## **3.2.4 Training Data**

*Training data* merupakan proses melatih data menggunakan algoritma SVM. Proses pelatihan ini dimulai dengan ekstraksi data menggunakan TF-IDF (Term Frequency-Inverse Document Frequency). Setelah itu, dilakukan pelatihan data untuk menciptakan model klasifikasi yang dapat digunakan secara otomatis untuk analisis sentimen. Berikut kode library untuk SVM

> import pandas as pd from sklearn.model\_selection import train\_test\_split from sklearn.svm import SVC import matplotlib.pyplot as plt %matplotlib inline

Kode di atas mengimpor algoritma SVM yang akan digunakan untuk pelatihan model klasifikasi. Berikut ini merupakan kode program untuk memanggil *data training.*

```
df = pd.read_excel ('training.xlsx')
df=pd.DataFrame(df)
df=df.dropna()
df
```
Kode di atas digunakan untuk memanggil file data training berupa file excel yang telah diberi label dan skor. Hasil dari pemanggilan file tersebut dapat dilihat pada gambar 3.4

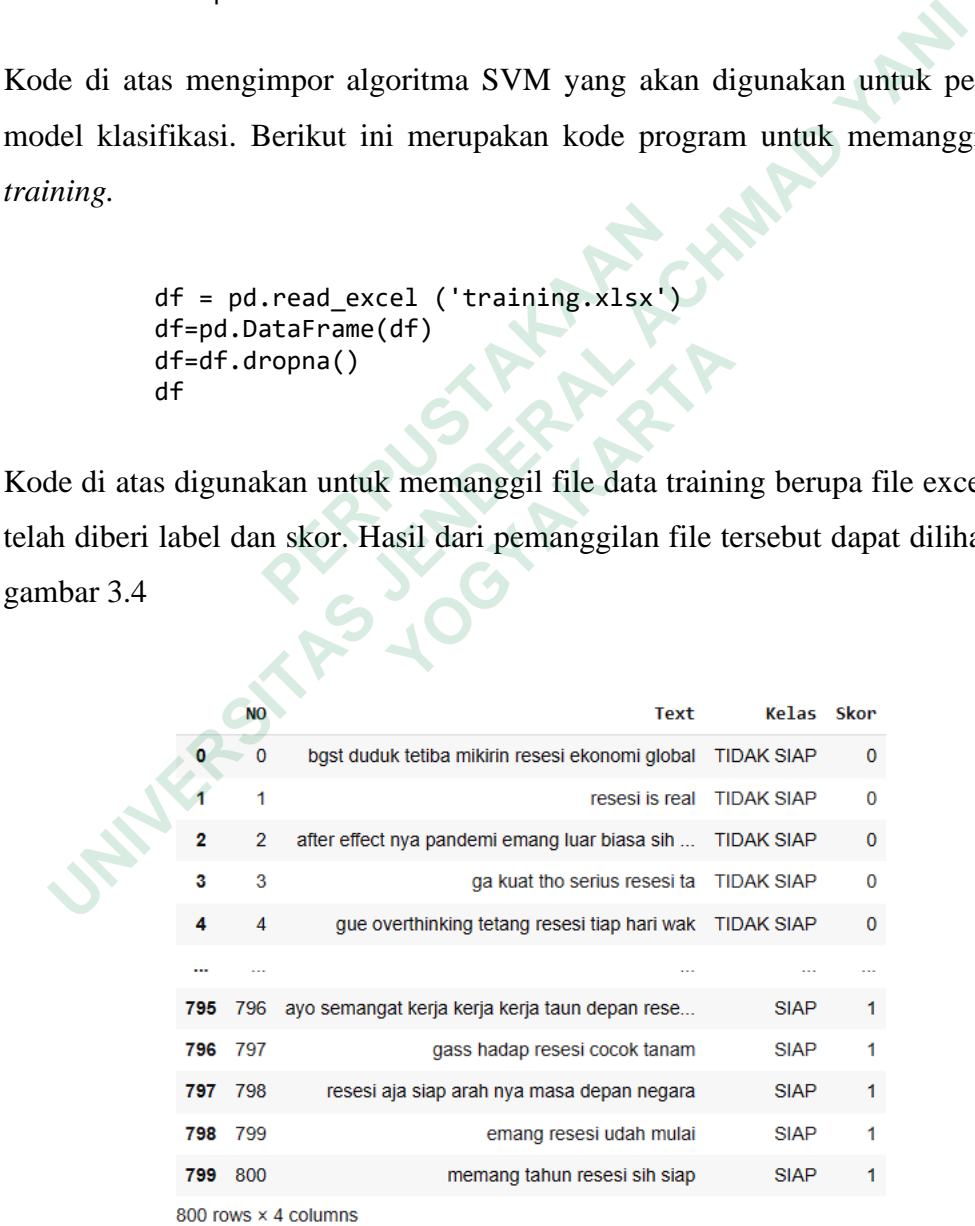

**Gambar 3.4** Hasil pemanggilan *data training*

Gambar 3.4 di atas merupakan hasil dari pemanggilan *data training* yang telah dilabeli secara manual. Dari *data training* tersebut diambil beberapa dokumen yang akan digunakan untuk menghitung pembobotan TF-IDF.

```
from sklearn.feature_extraction.text import TfidfVectorizer
d1 = "gini lulus era resesi susah dapet kerja"
d2 = "yg gw takutin bangkrut nyusul uber berapa ratus juta 
driver driver yg fokus gojek nambah anggur ae dah isu tahun 
depan resesi ekonomi"
d3 = "udah siap buat tahun baru siap resesi"
d4 = "jadi lebih siap pede hadap resesi"
vect = TfidfVectorizer()
X = vect.fit_transform([d1, d2, d3, d4])X.toarray()
```
Kode di atas menampilkan contoh dokumen yang akan dibobot dengan TF-IDF. Perhitungan pembobotan kata dilakukan secara otomatis menggunakan google colab. Dengan memanfaatkan library Scikit-Learn ntuk melakukan vektorisasi teks berdasarkan skema pembobotan TF-IDF. Menggunakan metode fit transform() untuk menghitung dan membangun model TF-IDF berdasarkan data teks yang diberikan yang dapat dilihat pada d1, d2, d3, d4. Hasil dari perhitungan TF-IDF secara otomatis dapat dilihat pada gambar 3.5  **PERPUBLICATE:** We vect fit\_transform([d1, d2, d3, X.toarray()<br> **EXECUTE: EXECUTE: EXECUTE: PERPUSTANCE AND AND AND AND AND AN ANGLE DETERMING DETERMING DETERMING DETERMINENT SCRIPT THE LET ansform () untuk menghitu** d = "gani Lulus era resesi susah dapet kerja"<br>d2 = "yg gw takutin bangkrut nyusul uber berapa ratus ju<br>driver driver yg fokus gojek nambah anggur ae dah isu ta<br>depan resesi ekonomi"<br>d4 = "jadi lebih siap pede hadap resesi" **Example 18 Algebra 18 Algebra 18 Algebra 18 Algebra 18 Algent 18 Algent 18 Algent 18 Algent 18 Algent 18 Algent 18 Algent 18 Algent 18 Algent 18 Algent 18 Algent 18 Algent 18 Algent 18 Algent 18 Algent 18 Algent 18 Algent** 

```
[(0.0, 'ae'),<br>(0.0, 'anggur'),<br>(0.0, 'bangkrut'),
                                                                          (0.0, 'baru'),<br>(0.0, 'berapa'),(0.0, 'but'),<br>(0.0, 'dah'),(0.0, 'dapet'),(0.0, 'depan'),<br>(0.0, 'driver'),
                                                                          (0.0, 'ekonomi'),
                                                                          (0.0, 'era'),
(e.e., 'go')<br>
(e.e., 1991)<br>
(e.e., 1991)<br>
(e.e., 1993)<br>
(e.e., 1993)<br>
(e.e., 1993),<br>
(e.e., 1993),<br>
(e.e., 1993),<br>
(e.e., 1993),<br>
(e.e., 1993),<br>
(e.e., 1993),<br>
(e.e., 1993),<br>
(e.e., 1993),<br>
(e.e., 1993),<br>
(e.e., 1993),<br>
(e
```
**Gambar 3.5** Hasil perhitungan TF-IDF

Pada gambar 3.5 di atas merupakan hasil dari perhitungan TF-IDF secara otomatis pada google colab. Setelah proses tersebut, dilanjutkan dengan perhitungan *Confusion Matrix* pada *data training* yang dapat dilihat di bawah ini **Example 1**<br> **Example 1**<br> **Example 1**<br> **Example 2**<br> **Example 2**<br> **Example 2**<br> **Example 3**<br> **PERPUS 1**<br> **PERPUS 1**<br> **PERPUS 1**<br> **PERPUS 1**<br> **PERPUS 1**<br> **PERPUS 1**<br> **PERPUS 1**<br> **PERPUS 1**<br> **PERPUS 1**<br> **PERPUS 1**<br> **PERPUS 1**<br>

```
from sklearn.model_selection import ShuffleSplit
     from sklearn.metrics import accuracy_score, f1_score, 
     confusion_matrix
     import seaborn as sns
     import matplotlib.pyplot as plt
     X = df.Texty = df.Kelas
     ss = ShuffleSplit(n_splits=10, test_size=0.2)
     sm = SMOTE()\text{access} = []f1s = []cms = []for train_index, test_index in ss.split(X):
(8.8, 'susah').<br>
(8.8, 'takutin'),<br>
(8.8, 'uber'),<br>
(8.8, 'uber'),<br>
(8.8, 'uber'),<br>
(8.8, 'uber'),<br>
(8.8, 'yg')]<br>
Gambar 3.5 Hasil perhittungan TF-<br>
Cambar 3.5 Hasil perhittungan TF-<br>
Matrix pada data
```

```
X_train, X_test = X.iloc[train_index], X.iloc[test_index]
          y_train, y_test = y.iloc[train_index], y.iloc[test_index]
          X_train_vect = vect.fit_transform(X_train)
          X_test_vect = vect.transform(X_test)
          X_train_res, y_train_res = sm.fit_resample(X_train_vect, 
     y_train)
          SVM.fit(X_train_res, y_train_res)
          y pred = SVM.predict(X test vect)
          accs.append(accuracy_score(y_test, y_pred))
          f1s.append(f1_score(y_test, y_pred, average='weighted'))
          cms.append(confusion_matrix(y_test, y_pred))
     print("\nAverage accuracy cross-folds: {:.2f}%".format(sum(accs) 
     / len(accs) * 100))
     print("\nAverage F1 score cross-folds: {:.2f}%".format(sum(f1s) 
     / len(f1s) * 100))
     print("\nAverage Confusion Matrix cross-folds: \n 
     {}".format(sum(cms) / len(cms)))
     y_pred
y_pred = SVM.predict(X_test_vect)<br>accs.append(accuracy_score(y_test, y_pred))<br>fis.append(fi_score(y_test, y_pred,)<br>ens.append(fi_score(y_test, y_pred,)<br>orint("\nAverage accuracy cross-folds: {:.2f}%".format(sum(<br>/ len(accs
```
Kode di atas menampilkan program untuk perhitungan *Confusion Matrix data training* dengan menggunakan teknik *Cross-Validation*. Perhitungan ini menghasilkan informasi perbandingan hasil klasifikasi yang dilakukan pada sistem, sehingga dapat diketahui hasil dari kinerja pada model yang telah dibuat. Tahap selanjutnya yaitu menyimpan file dengan format pickle. France (Waverage Fiscore cross-folds:<br>
/ len(accs) \* 100))<br>
print("\nAverage F1 score cross-folds:<br>
/ len(f1s) \* 100))<br>
print("\nAverage Confusion Matrix cross<br>
{}".format(sum(cms) / len(cms)))<br>
y\_pred<br>
Kode di atas menamp  **YOGYAKARTA**

```
import os
import pickle
from sklearn.pipeline import Pipeline
from sklearn.svm import SVC
from sklearn.feature_extraction.text import TfidfVectorizer
from sklearn.feature_extraction.text import TfidfTransformer
from sklearn.feature_extraction.text import CountVectorizer
from sklearn.preprocessing import LabelEncoder
x = df.Texty = df.Kelas
Encoder = LabelEncoder()
```

```
Train_Y =Encoder.fit_transform(y)Tfidf_vect = TfidfVectorizer()
           Tfidf_vect.fit(x)
           Train_X_Tfdf = Tfidf\_vect.transpose(m(x))SVM = SVC(C= 1.0, kernel='linear', degree=3, gamma='auto')
           text_clf=SVM.fit(Train_X_Tfidf,Train_Y)
           files = open('SVM_classifier.pickle', 'wb')<br>pickle.dump(text_clf, files)<br>files.close()<br>print('SELESAI!'\
           pickle.dump(text_clf, files)
           files.close()
           print('SELESAI!')
Files = open('SVM_classifier.pickle', 'wb')<br>
pickle.dump(text_clf, files)<br>
files.close()<br>
print('SELESAI!')<br>
de di atas digunakan untuk menyimpan file ke dalam format pickle<br>
nudian digunakan untuk tahap klasifikasi SVM.<br>
```
Kode di atas digunakan untuk menyimpan file ke dalam format pickle yang kemudian digunakan untuk tahap klasifikasi SVM.

## **3.2.5 Algoritma Support Vector Machine**

Pada tahap ini, dilakukan perhitungan klasifikasi SVM dengan menggunakan file yang telah disimpan ke dalam format pickle. Berikut kode pemanggilan SVM untuk klasifikasi Kode di atas digunakan untuk menyimpan file k<br>
kemudian digunakan untuk tahap klasifikasi SVM.<br> **3.2.5 Algoritma Support Vector Machine**<br>
Pada tahap ini, dilakukan perhitungan<br>
menggunakan file yang telah disimpan ke dalam

```
model = open('SVM_classifier.pickle', 'rb')
svm_classifier = pickle.load(model)
svm_classifier
```
Kode di atas digunakan untuk melakukan pemanggilan SVM dalam format pickel. Selanjutnya yaitu melakukan visualisasi untuk menampilkan grafik SVM. Berikut kode program untuk menampilkan grafik SVM **Algoritma Support Vector Machine**<br>
Pada tahap ini, dilakukan perhitungan kl<br>
unakan file yang telah disimpan ke dalam forn<br>
gilan SVM untuk klasifikasi<br>
model = open('SVM\_classifier.pickle', 'r<br>
svm\_classifier = pickle.lo

```
fig, (ax1, ax2) = plt.subplots(2, 1, sharex=True, figsize=(16,9))acc_scores = [round(a * 100, 1) for a in access]f1 scores = [round(f * 100, 2) for f in f1s]
          x1 = np.arange(len(acc scores))x2 = np.arange(len(f1_scores))
          ax1.bar(x1, acc_scores)
          ax2.bar(x2, f1_scores, color='#559ebf')
```

```
for i, v in enumerate(list(zip(acc_scores, f1_scores))):
    ax1.text(i - 0.25, v[0] + 2, str(v[0]) + '%)ax2.text(i - 0.25, v[1] + 2, str(v[1]))ax1.set_ylabel('Accuracy (%)')
ax1.set_title('SVM')
ax1.set_ylim([0, 100])
ax2.set_ylabel('F1 Score')
ax2.set_xlabel('Runs')
ax2.set_ylim([0, 100])
sns.despine(bottom=True, left=True)
plt.show()
```

```
Kode di atas menampilkan program untuk menampilkan grafik SVM dengan 
menggunakan nilai accuracy dan f1-score. Hasil dari kode tersebut dapat dilihat 
pada gambar 3.6
```
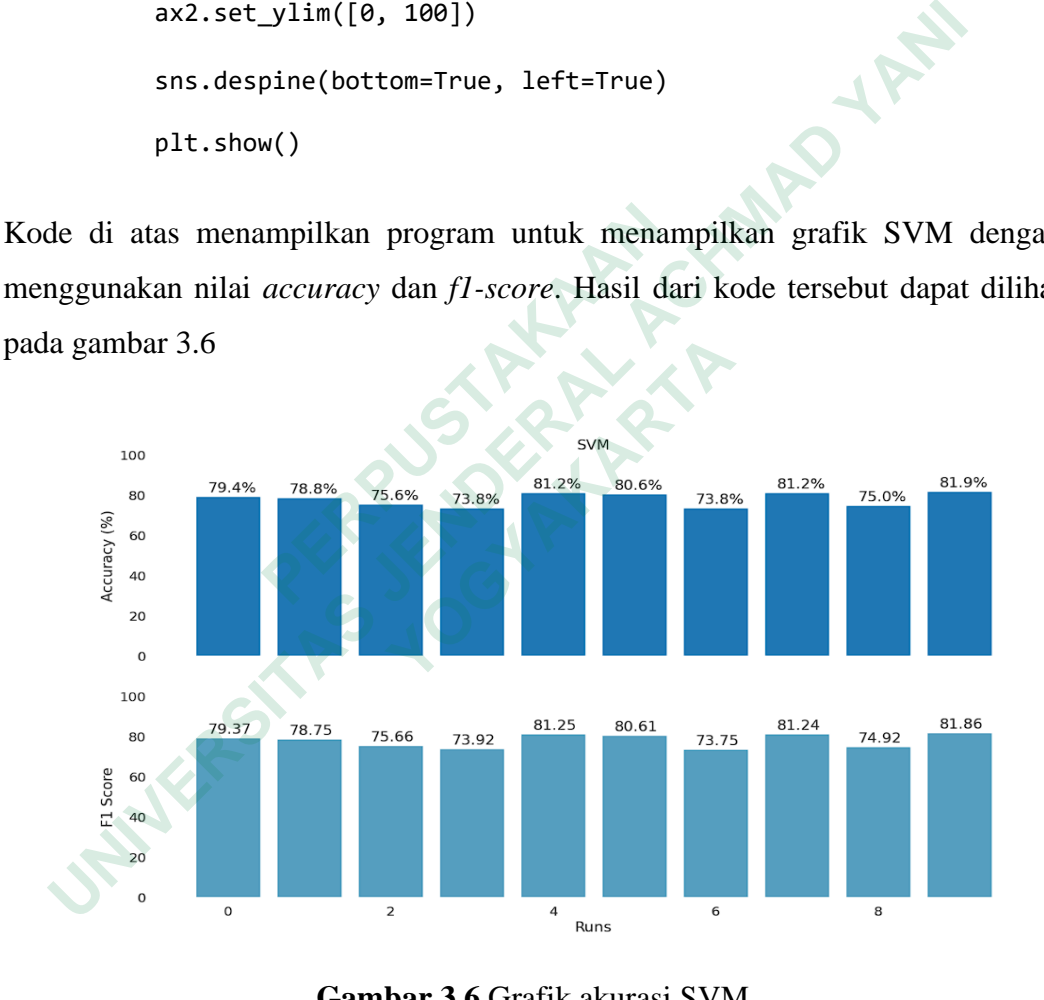

**Gambar 3.6** Grafik akurasi SVM

Gambar 3.6 menampilkan grafik *accuracy* dan *f1-score*. Untuk mendapatkan hasil akurasi yang tinggi dilakukan pengujian sebanyak 10 kali. Menghasilkan nilai paling tinggi yaitu *accuracy* sebesar 81.9% dan *f1-score* sebesar 81.6% pada pengujian ke-10.

### **3.2.6 Testing Data**

*Testing data* merupakan tahapan untuk menguji performa model yang telah dilatih pada data pelatihan. *Data testing* adalah data yang tidak digunakan selama proses pelatihan model dan digunakan untuk mengevaluasi seberapa baik model dapat melakukan prediksi pada data yang belum pernah dilihat sebelumnya.

```
df = pd.read_excel ('testing.xlsx')
df=pd.DataFrame(df)
df=df.dropna()
df
```
Kode di atas melakukan pemanggilan *data testing* berupa file excel yang akan digunakan untuk menguji model. Hasil pemanggilan *data testing* dapat dilihat pada gambar 3.7

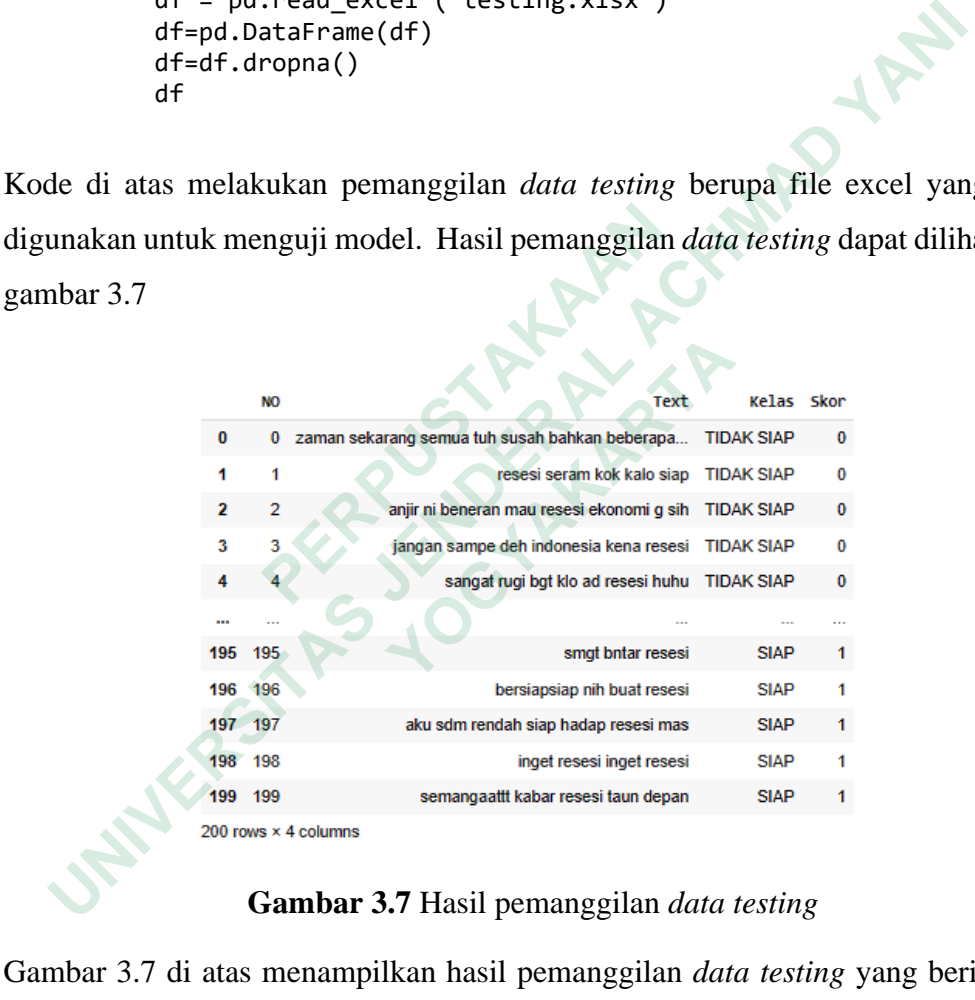

## **Gambar 3.7** Hasil pemanggilan *data testing*

Gambar 3.7 di atas menampilkan hasil pemanggilan *data testing* yang berisi data *tweet* dengan label siap dan tidak siap serta telah diberi skor. *Data testing* ini berisi 100 data *tweet* berlabel siap dan 100 data *tweet* berlabel tidak siap. Data-data ini digunakan untuk tahap perhitungan *Confusion Matrix pada data testing*. Berikut kode perhitungannya

```
df.loc[(df['Label'] == 'SIAP') & (df['Predict'] == 'SIAP'), 
'Keterangan'] = 'TP'
df.loc[(df['Label'] == 'SIAP') & (df['Predict'] == 'TIDAK SIAP'),'Keterangan'] = 'FP'
df.loc[(df['Label'] == 'TIDAK SIAP') & (df['Predict'] == 'TIDAK 
SIAP'), 'Keterangan'] = 'TN'
df.loc[(df['Label'] == 'TIDAK SIAP') & (df['Predict'] == 'SIAP'),'Keterangan'] = 'FN'
```
Kode di atas menampilkan perhitungan Confusion Matrix pada *data testing* dengan menggunakan TP (True Positive), FN (False Negative), TN (True Negative), dan FP (False Positive). Hasil dari perhitungan tersebut dapat dilihat pada gambar 3.8

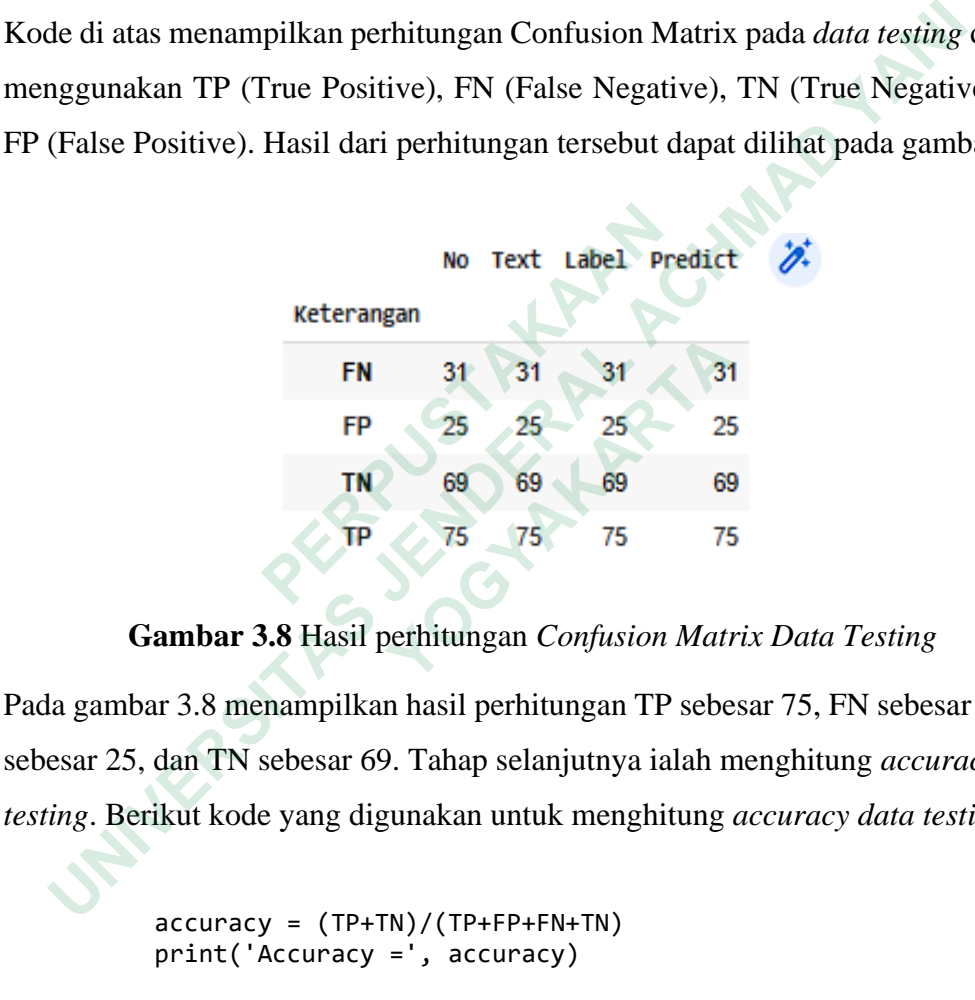

**Gambar 3.8** Hasil perhitungan *Confusion Matrix Data Testing*

Pada gambar 3.8 menampilkan hasil perhitungan TP sebesar 75, FN sebesar 31, FP sebesar 25, dan TN sebesar 69. Tahap selanjutnya ialah menghitung *accuracy data testing*. Berikut kode yang digunakan untuk menghitung *accuracy data testing*

```
accuracy = (TP+TN)/(TP+FP+FN+TN)print('Accuracy =', accuracy)
\rightarrow>Accuracy = 0.72
```
Kode di atas menghitung *accuracy* pada *data testing* yang menghasilkan nilai sebesar 72%. Berikut kode untuk menghitung *precission*

```
precission = (TP) / (TP+FP)print('Precission =', precission)
```
>>>Precission = 0.75

Kode di atas menampilkan perhitungan *precission* yang menghasilkan nilai sebesar 75%. Berikut kode untuk menghitung *recall* 

> $recall = (TP) / (TP + FN)$ print('Recall =', recall) >>>Recall = 0.7075471698113207

Kode di atas menampilkan perhitungan *recall* yang menghasilkan nilai sebesar 71%. Berikut kode untuk menghitung *f1-score*

```
F1_Score = 2 * (precission*recall) / (precission + recall)
print('F1-Score =', F1_Score)
>>>F1-Score = 0.7281553398058253
```
Kode di atas menampilkan perhitungan *f1-score* pada *data testing* yang menghasilkan nilai sebesar 73%. Berikut kode untuk menampilkan grafik dari *data testing*

```
import matplotlib.pyplot as plt
                        fig, ax = plt.subplots(figsize=(8, 8))
                         sentimen = ['Siap','Tidak Siap']
                         jumlah_sentimen = [106,94]
                         sns.barplot(x=sentimen, y=jumlah sentimen)
                        ax.set_ylabel('Jumlah')
                        ax.set_xlabel('Klasifikasi Sentimen')
                        ax.set_title('Hasil Klasifikasi Sentimen')
                        plt.show()
71%. Berikut kode untuk menghitung fl-score<br>
F1_score = 2 * (precision * recall) / print('F1-Score = ', F1_Score)<br>
\rightarrow >>F1-Score = 0.7281553398058253<br>
Kode di atas menampilkan perhitungan fl-score<br>
menghasilkan nilai sebesar 73%. Berikut kode untuk<br>
testing<br>
import
       Example 19 (1997)<br>
Example 19 (1997)<br>
Example 19 (1997)<br>
Example 19 (1998)<br>
Example 19 (1998)<br>
Example 19 (1998)<br>
Example 19 (1998)<br>
Example 19 (1998)<br>
Example 19 (1998)<br>
Example 19 (1998)<br>
Example 19 
                F1_Score = 2 * (precission*recall) / (pr<br>
print('F1-Score =', F1_Score)<br>
>>>F1-Score = 0.7281553398058253<br>
di atas menampilkan perhitungan f1-score p<br>
silkan nilai sebesar 73%. Berikut kode untuk men<br>
mport matplotlib.py
```
Kode di atas menampilkan grafik pada *data testing*. Tampilan grafik *data testing* dapat dilihat pada gambar 3.9

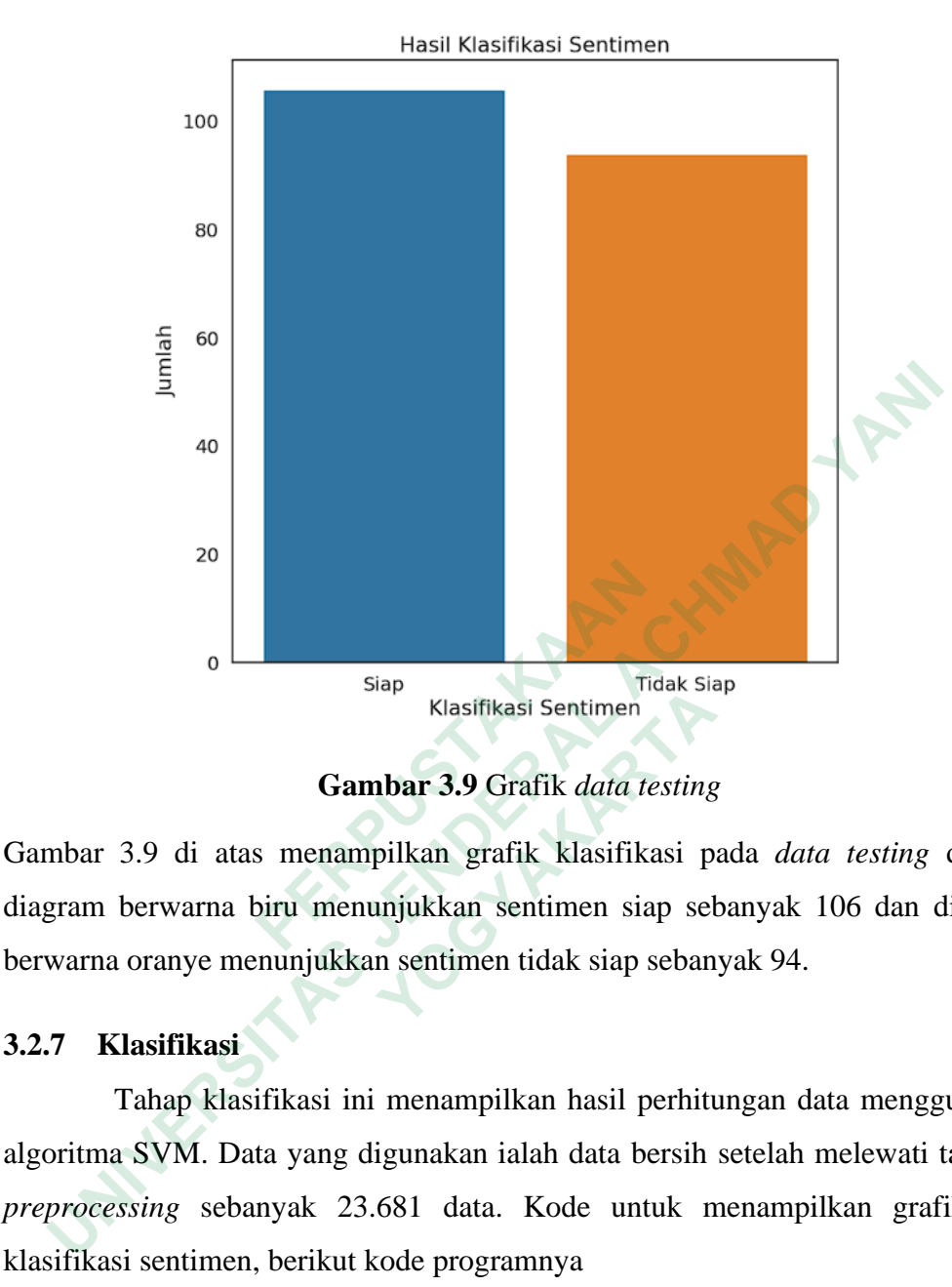

**Gambar 3.9** Grafik *data testing*

Gambar 3.9 di atas menampilkan grafik klasifikasi pada *data testing* dengan diagram berwarna biru menunjukkan sentimen siap sebanyak 106 dan diagram berwarna oranye menunjukkan sentimen tidak siap sebanyak 94.

## **3.2.7 Klasifikasi**

Tahap klasifikasi ini menampilkan hasil perhitungan data menggunakan algoritma SVM. Data yang digunakan ialah data bersih setelah melewati tahapan *preprocessing* sebanyak 23.681 data. Kode untuk menampilkan grafik dari klasifikasi sentimen, berikut kode programnya **Example 12 Statish Sentimen**<br> **Example 3.9** Grafik *data testing*<br> **EXAMPLE 12 STARTARTARY SENTERT CONDUCT A SENTERT OF DETAINMENT SPEND 10 DETAIND READ SERVID SUBSTRESS THAND KLASIFIKASI<br>
<b>EXAMPLE 12 STARTARY SENTERT CON** 

```
import matplotlib.pyplot as plt
         import seaborn as sns
         plt.rcParams["figure.figsize"] = [8,8]
         plt.rcParams["figure.autolayout"] = True
         x = ['SIAP', 'TIDAK SIAP',]
         y = [13347, 10334]percentage = [13347,10334]
         ax = sns.barplot(x=x, y=y)patches = ax.patches
         for i in range(len(patches)):
              x = patches[i].get_x() + patches[i].get_width()/2
              y = patches[i].get_height()+.5
              ax.annotate('{:}'.format(percentage[i]), (x, y), 
         ha='center')
         plt.title('Klasifikasi Sentimen \n')
         plt.xlabel('Jenis Klasifikasi')
         plt.ylabel('Jumlah')
         plt.show()
x = patches[i], get_width()/2<br>y = patches[i], get_height()+.5<br>ax.annotate('{:}'.format(percentage[i]), (x, y),<br>ha='center')<br>plt.xlabel('Jenis Klasifikasi Sentimen \n')<br>plt.xlabel('Jenis Klasifikasi')<br>plt.xlabel('Jenis Klas
```
Pada gambar 3.38 di atas merupakan kode untuk menampilkan grafik berupa bar dengan persamaan x= siap dan tidak siap, sedangkan persamaan y=jumlah sentimen siap sebanyak 13.347 dan jumlah sentimen tidak siap sebanyak 10.334. pit.ylabel('Jumlah')<br>
pit.show()<br>
Pada gambar 3.38 di atas merupakan kode untuk m<br>
dengan persamaan x= siap dan tidak siap, sedangkan j<br>
siap sebanyak 13.347 dan jumlah sentimen tidak siap<br> **Pada gambar 3.38 di atas merupa Examples 3.38 di atas merupakan kode untuk menan persamaan x= siap dan tidak siap, sedangkan persa<br>panyak 13.347 dan jumlah sentimen tidak siap seb<br>panyak 13.347 dan jumlah sentimen tidak siap seb<br>panyak 13.47 dan jumlah**